# SSIS ReportGeneratorTask Crack With Key Free Download [32|64bit] [Updated-2022]

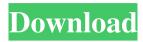

### SSIS ReportGeneratorTask Crack Download 2022

This component provides a method for converting a recordset data source into a well formed SQL Server Integration Services Report Definition Language (RDL) file that can be used in the SSIS Catalog. The ReportDefinition property of the RecordsetTableAdapter can be used to determine the data source that will be used in the report. The data source can be either a server or a local SOL Server data source. Components Required: ReportGeneratorTask Notifications for package Reporting Service Installed The package will run successfully without any errors. If we want to do any changes in this package then we need to first uninstall the existing reporting services from the server. Before we start modifying the package, we need to install SOL Server Reporting Services. We can install the reporting service by using SOL Server Management Studio or by running the following command in Command Prompt window: Install-ReportingService2005 Creating the SSIS package Now we can start modifying the package. The package has four components: StoredProcedure (CreateNewSSISPackageReport) Package Configuration (CreateNewSSISPackage) Script Task (CreateNewSSISPackageCodeGen) ReportDefinition StoredProcedure This component contains the logic of creating an SSIS package. In this component, we are providing a list of parameters to be used in the package. The list of parameters should contain the parameters related to the package that we want to create. The Report Name parameter is used to specify the name of the report that we want to create. The SQL Server Login is used to connect to the SQL Server, the data source name and database name are used to provide the SQL Server report as a data source. SampleCode: CreateNewSSISPackageReport First, we create a new package, name it as CreateNewSSISPackage and save it to the SSIS package project. After creating the package we need to specify the parameters required for package. We need to specify the name of the stored procedure. We can provide the stored procedure name in the CodeGenDataSource property of the StoredProcedure component. SampleCode: CreateNewSSISPackage Here we have passed a parameter called RunCode. This parameter is used to pass the code of the stored procedure. The stored procedure name and the code can be passed in the run code parameter. Script Task This component contains the

#### SSIS ReportGeneratorTask Crack

Rinzo XML Editor is a lightweight, fast and effective XML editor that helps users edit, debug, format, and validate their XML documents and files on the fly. Rinzo provides a number of essential features for XML editing and validating: - intuitive and customizable UI - full XML editing with validation - the ability to show and hide non-XML elements such as XSL, XSLT, HTML, ASP, etc - the ability to load and save any kind of XML documents Rinzo XML Editor License: Rinzo XML Editor is freeware. Please, contact me if you want to buy a commercial license. Rinzo XML Editor Download: Rinzo XML Editor Features: Hello, This is a modified version of the package to handle newer versions of the SQL Server 2008 (11.0) and 2012 (12.0). Currently, this package only works with the Visual Studio 2013 (12.0) and 2015 (15.0) IDE. To get the package work on other versions of SQL Server, please refer to the post on this site: Steps to create an SSIS package that will allow users to retrieve data from SQL Server and export the data as.csv and.xls files: 1. Install the SQL Server Data Tools 2015 2. Install SQL Server Data Tools for Visual Studio 2013 3. Create a new SQL Server 2012 Project for Visual Studio 4. Add a connection manager to your project and add the information to your connection manager: Connection manager name: Server Name Database User Name Password 5. Open your project in the Visual Studio 2013 IDE. You should now have an SSIS Project that shows the packages and elements of your package. Open the Data Flow Task of your package. Under the Data Flow Task, you will see the connection manager from step 4. In this example, I 77a5ca646e

1/3

#### SSIS ReportGeneratorTask Crack Activation Code With Keygen

A ReportGeneratorTask can be used to generate a report from a data source containing columns that are not bound to a control. The application can be used for both local and server reports. This package provides the SQL Server Integration Services Task (SSIS) to generate local reports or server reports from a data source containing columns that are not bound to a control. The ReportGeneratorTask is based on the ReportViewer control of SQL Server Reporting Services (SSRS) and it uses the reportviewr.aspx pages. By using the ReportGeneratorTask, it's possible to generate local reports or server reports from a data source with columns that are not bound to a control. Key Features: 1) The application provides a simple wizard user interface that will guide you to the data source, the tables or views to be used and the parameters to be used. 2) The application generates different reports in a local and a server environment. 3) The application allows you to bind the data source to a table or a view and the application will automatically generate the required columns for the report. 4) The application provides an integration with Visual Studio 2010, so you can easily generate an SSRS project by using the new wizard in the Application. 5) The application will automatically generate an excel file for the reporting with the required columns. 6) The application is based on the ReportViewer control of SQL Server Reporting Services (SSRS) and it uses the reportviewr.aspx pages. 7) The application is generated by Visual Studio 2010 and there is a Visual Studio designer to

#### What's New In?

This task reads the data source, the data is then converted into a file and the resulting file is transmitted to a data source. Options for ReportGeneratorTask: A recordset data source can be selected to be loaded. A data source to be sent to a data destination can be selected. A report definition can be selected to be created. A connection manager to access the data source can be selected. A connection to the data source can be selected. A SQL Server connection can be selected to be used to store the report in a SQL Server instance. The report definition can be edited using the designer. Creating a recordset data source: After selecting a recordset data source, the output type and the output file name can be selected. Creating a data source: The data source can be created using the connection manager, which has a default connection manager. A connection to the data source can be created. Creating a report definition: A report definition can be created using the designer. Selecting a report definition: A report definition can be selected from the available ones. Editing the report definition: A design view can be selected. The report definition can be edited using the designer. Edit the header: A header definition can be created and edited using the designer. Editing a data source: A data source can be edited using the designer. Adding a report definition to the project: The data sources, report definitions and connection managers can be added to the project. Adding a report definition to a project: A report definition can be added to the project using the designer. Editing the report definition: A design view can be selected. The report definition can be edited using the designer. Creating a report using a data source: A data source can be selected to be the data source. A connection manager can be selected to be used to access the data source. The report definition can be created using the designer. Creating a report using a data source: A data source can be selected to be the data source. A connection manager can be selected to be used to access the data source. A report definition can be selected to be created. Creating a report using a data source: A data source can be selected to be the data source. A connection manager can be selected to be used to access the data source. A report definition can be selected to be created. Creating a report using a data source: A data source can be selected to be the data source. A connection manager can be selected to be used to access the data source.

## **System Requirements:**

Windows 7 - Windows 8 Graphics card: DirectX 9 compatible Processor: Intel® Core 2 Duo Processor Memory: 2GB Hard disk: 100MB available space for installation Controls and game interface. For the best experience, we recommend you use Microsoft® Internet Explorer 11 or a compatible browser. Click here to see which browsers support HTML5. Note that some of the games in this pack require Adobe Flash® version 10.2 and above. Mobile version: For the best experience, we recommend

https://www.turksjournal.com/wp-content/uploads/2022/06/ophsil.pdf

https://bahargroup.ch/wp-content/uploads/2022/06/PE Lab.pdf

http://dox.expert/?p=12611

https://cyclades.in/wp-content/uploads/2022/06/vallells.pdf

http://rodillosciclismo.com/?p=2254

https://techfaqs.org/wp-content/uploads/2022/06/chevnan.pdf

https://extremesound.ru/wp-content/uploads/2022/06/ultiimo.pdf

http://www.360sport.it/advert/ipnetwork-crack/

https://buvliveme.com/wp-content/uploads/2022/06/speaugo.pdf

https://digibattri.com/microsoft-multibyte-mfc-library-for-visual-studio-crack-for-pc/

3/3